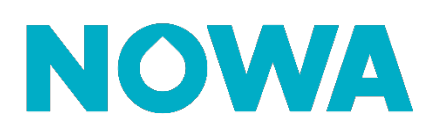

# **Comment vérifier l'état de la connexion à Internet ?**

## **1. Vérifier l'adresse IP**

Appuyer sur les boutons suivants pour que le panneau annonce vocalement l'adresse IP

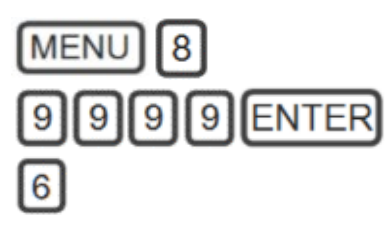

Le panneau indiquera l'adresse IP du panneau de contrôle.

- **1.** Si l'adresse IP est : 192.168.1.3, cela signifie que l'unité de contrôle est encore en mode découverte Wi-Fi.
- **2.** Si le panneau indique, l'adresse IP n'est pas prête, cela peut signifier deux choses :
	- **a.** Le panneau n'a pas encore terminé sa connexion au routeur.
	- **b.** Le panneau ne réussis pas à se connecter au réseau Wi-Fi.
- **3.** Si le panneau indique une adresse IP, le panneau est connecté au routeur. Vous devriez être en mesure d'utiliser l'application mobile.

# **2. Le système n'est pas accessible**

#### **Vérification 1 – Tester le mot de passe**

Tester le mot de passe Wi-Fi fournis par

le client avec votre téléphone intelligent. Si vous n'êtes pas capable de vous connecter, cela signifie que le mot de passe fourni est erroné.

#### **Vérification 2 – Protections Internet**

Demander au client s'il n'existe pas des protections ajoutées à son système. Certain pare-feu pourrait empêcher la connexion aux serveurs Nowa 360

#### **Vérification 3 – Séparer le réseau en 2 fréquences distinctes**

Vérifier que le réseau Wi-Fi possède un SSID (nom du réseau) différent pour les fréquences 2.4GHz et 5GHz. Certains routeurs combinent le même nom pour les deux fréquences, ce qui empêche le Nowa 360 de s'y connecter adéquatement.

#### **Vérification 4 – Code d'accès Web**

Entrer dans votre fureteur l'adresse IP que le panneau a annoncé plus tôt. Si vous êtes capable d'atteindre la page de login et de vous connecter, le code d'accès web a été changé. Vous pouvez le changer dans la section réseau des paramètres.

#### **Vérification 5 – Majuscule/minuscule par défaut**

Beaucoup de téléphone inscrivent une lettre majuscule au début de chaque premier mot. Effectuer de nouveau la procédure de connexion au réseau Wi-Fi en vous assurant que les majuscules/minuscules sont respectés.

## **www.nowasupport.com nowa360.com**